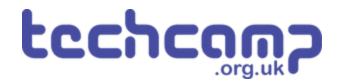

# **C - Sparkle Feedback**

You may have found that when testing your robot, it was sometimes difficult to know what was going wrong as there was no feedback about the sensors!

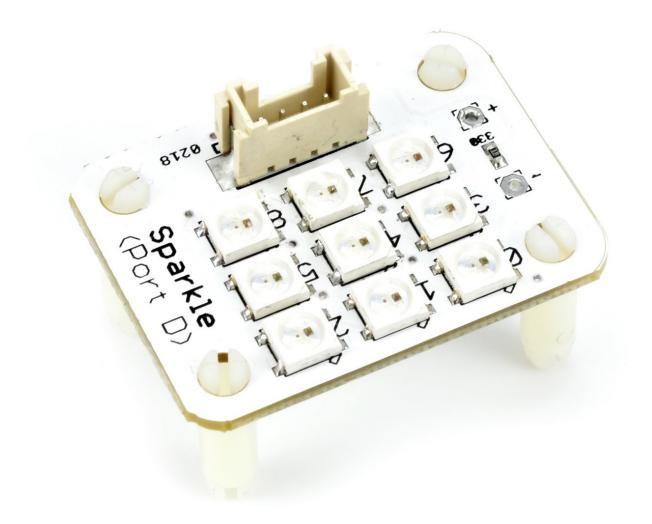

# INTRODUCTION

You may have found that when testing your robot, it was sometimes difficult to know what was going wrong as there was no feedback about the sensors!

# Step 1

# Assemble Your Robot

- Let's add some more modules to allow our robot to give **feedback** about the line it is following.
- Add the Line sensor underneath as before then add Sparkle and buzzer modules to your robot like in the picture.
- It can be quite hard to see the wiring with so many things plugged in! The motors and line sensor should be the same as before (M1, M2 and P0, P1)
- Plug the buzzer into P2, and the Sparkles into P8

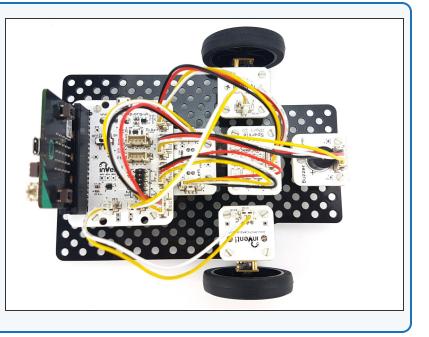

# Step 2

# **Two Sensor Program**

- Load up your **two sensor line follower program** from the last lesson.
- It should look something like our example in the picture.

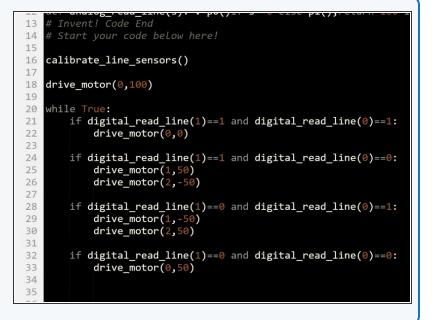

# Left Sensor

- Let's use the **outer** two Sparkles (**0** and **2**) to show the state of the two **infrared sensors**.
- If the **left** sensor is on the line (**0**), turn the **left** Sparkle **green**.
- If the **left** sensor is off the line (1), turn the **left** sparkle **red**.
- Let's change the program so the line follower code isn't used for the moment we can do this by making it into a **function**.
- Move the line follower code out of the while True: loop and into a function called line\_follower that takes no inputs.
- Write the code in the picture to test the left sparkle test it by moving it across the line!

```
import neopixel
   pixels=neopixel.NeoPixel(pin8,9)
17
18
    calibrate_line_sensors()
19
20
    def line_follower():
    if digital_read_line(1)==1 and digital_read_line(0)==1:
             drive_motor(0,0)
24
         if digital_read_line(1)==1 and digital_read_line(0)==0:
25
             drive_motor(1,50)
drive_motor(2,-50)
27
28
         if digital_read_line(1)==0 and digital_read_line(0)==1:
29
             drive_motor(1,-50
drive_motor(2,50)
30
31
32
33
         if digital_read_line(1)==0 and digital_read_line(0)==0:
34
             drive_motor(0,50)
36
         if digital_read_line(1)==1:
    pixels[0]=(255,0,0)
38
39
         else:
         pixels[0]=(0,255,0)
pixels.show()
40
41
```

## Step 4

Step 3

# **Right Sensor**

- Let's use the right Sparkle (Sparkle 2) to do the same thing for the right hand sensor.
- Add some more code to set the right Sparkle in the same way as the left one, but using the right sensor.
- There is a hint layout if you need it!
- Don't forget to test it properly.

arive\_motor(2,50)

if digital\_read\_line(1)==0 and digi
 drive\_motor(0,50)

### while True:

31 32

33

34

35 36

37

38 39

40 41

42

43

44 45

46

```
if digital_read_line(1)==1:
    pixels[0]=(255,0,0)
else:
    pixels[0]=(0,255,0)
if # Right sensor off line
    # Set right sparkle red
else: # Right sensor on line
    # Set right sparkle green
pixels.show()
```

### Step 5

# Centre

- Let's add some more blocks so the middle Sparkle (Sparkle 1) is green when both sensors are on the line.
- This is when both left **and** right are **0**!
- Add a third IF/ELSE block that checks if both left and right are 0, and sets the middle Sparkle green if they are.
- There is a **hint layout** if you need it.
- Don't forget to use **and**.

### 35 36 while True: 37 if digital read line(1)==1: pixels[0]=(255,0,0) 38 39 else: 40 pixels[0]=(0,255,0) if digital read line(0)==1: 41 42 pixels[2]=(255,0,0) 43 else: 44 pixels[2]=(0,255,0) 45 if # Both sensors read 0 *# Middle sparkle green* 46 47 else: # Middle sparkle red 48 pixels.show() 49 50

# Step 6

# Make it Better

- You may have thought the last program **didn't look quite right** - as the robot moved over the line, **two** Sparkles changed at once!
- It would be more sensible for the program to set just the middle Sparkle green when both sensors are on the line, instead of all three.
- We need to change the code to do this, to set the colours of **all three Sparkles** for each **combination** of sensor states.
- In the picture is the structure you will need a 3 part if, else if, else statement for checking if the robot is to the left, right or on the centre of the line.
- Add lines of code to set the sparkles properly!

### drive\_motor(2,50)

```
if digital_read_line(1)==0 and digital_re
    drive_motor(0,50)
```

### while True:

1 2 3

4

5

6

7

8

9

0

1

2

3

4

6

if # Left off line, right on line
 # Right sparkle green, others red
elif # Right off line, left on line
 # Left sparkle green, others red
else: # Both on line
 # Middle sparkle green, others red
pixels.show()

# **Combine the Code**

- You may have noticed that our Sparkle code and line following code have some very similar IF blocks.
- Move the Sparkle lines into the matching IF statements in the line follower function, to merge your line follower and Sparkle programs together.
- Test it properly on the track!

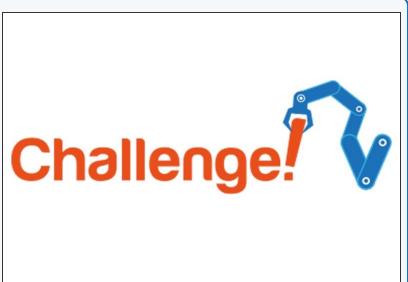

# Step 8

Step 7

# **Red Lights for Stop**

- What about when the robot comes off the line completely?
- Add some more Sparkle lines to the correct IF statement to turn all the Sparkles red if the robot is off the line.

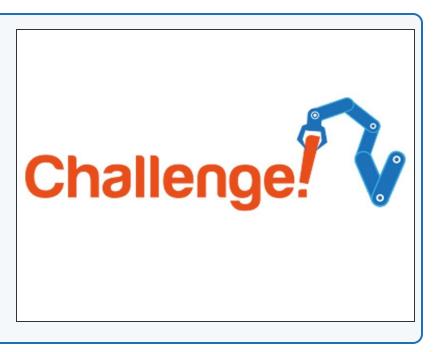

# SOS - I'm Lost!

Step 9

- Our robot should probably make more of a fuss if it **gets lost completely** and doesn't know where the line is.
- Add some code to make the buzzer beep SOS if the robot goes off the line.
- You can look back at the **Morse Code lesson** if you can't remember how to do this!

# Extension Challenge